Az. Osp. - Univ. Pisana

#### PROTOCOLLO OPERATIVO

MODALITA' DI UTILIZZO DEL REPORT **DENOMINATO** "PROGETTO PER FORNITORE E PER ORDINE" PO01/PA202

Rev.00

Pag. 1 di 10

# PO01/PA202

# MODALITÀ DI UTILIZZO DEL REPORT DENOMINATO "PROGETTO PER FORNITORE E PER ORDINE"

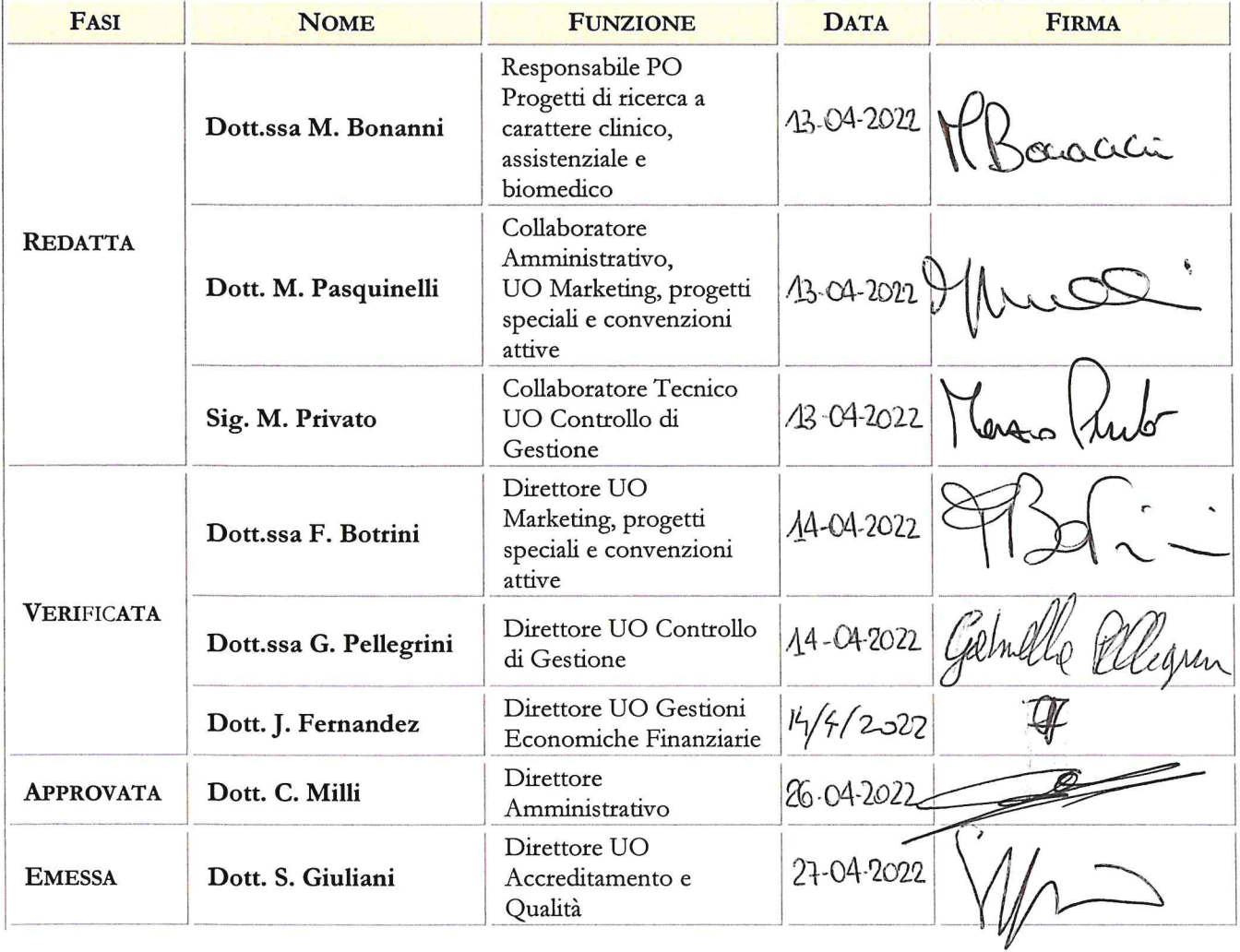

**Az. Osp. – Univ. Pisana**

# **MODALITA" DI UTILIZZO DEL REPORT DENOMINATO "PROGETTO PER FORNITORE E PER ORDINE"**

**PO01/PA202**

Rev.00

Pag. 2 di 10

#### **La presente procedura è stata redatta da:**

- Dott.ssa Marina Bonanni, Responsabile PO Progetti di ricerca a carattere clinico, assistenziale e biomedico, afferente alla UO Marketing, progetti speciali e convenzioni attive
- Dott. Matteo Pasquinelli, Collaboratore Amministrativo afferente alla UO Marketing, progetti speciali e convenzioni attive
- Dott. Marzio Privato, Collaboratore Tecnico afferente alla UO Controllo di Gestione

Con la collaborazione della Dott.ssa Cristina Uncini Manganelli, dirigente medico UO Accreditamento e Qualità

### **Revisione editoriale a cura di:**

- Dott.ssa Franca Botrini, Direttore UO Marketing, progetti speciali e convenzioni attive
- Dott.ssa Gabriella Pellegrini, Direttore UO Controllo di Gestione
- Dott. Jacopo Fernandez, Direttore UO Gestioni Economiche e Finanziarie

## **La UO Internal Audit, in ottemperanza alla PA01: "Gestione documentazione qualità", ha provveduto ad effettuare la valutazione del documento in merito alla coerenza dello stesso:**

- con il *Catalogo dei Processi Aziendali*
- con l"impianto generale del sistema aziendale dei controlli

### **La UO Accreditamento e Qualità, in ottemperanza alla PA01: "Gestione documentazione qualità", ha provveduto ad effettuare:**

- la verifica di conformità (requisiti attesi, codifica, congruità con la documentazione aziendale esistente);
- l'attivazione ed il coordinamento della 'revisione editoriale'
- la convalida e l'attribuzione della codifica
- la raccolta delle firme per l"approvazione
- l"emissione e diffusione, con definizione lista di distribuzione
- l"archiviazione e la conservazione.

Az. Osp. - Univ. Pisana

## PROTOCOLLO OPERATIVO

MODALITA' DI UTILIZZO DEL REPORT

**PO01/PA202** 

 $Rev.00$ 

**DENOMINATO** "PROGETTO PER FORNITORE E PER ORDINE"

Pag. 3 di 10

# INDICE

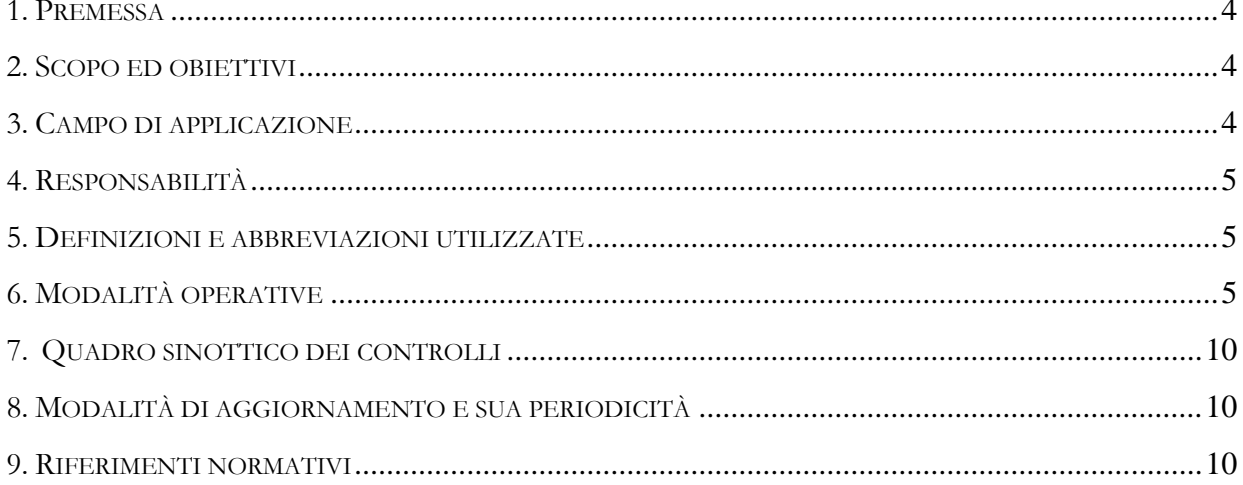

**Az. Osp. – Univ. Pisana**

### **MODALITA" DI UTILIZZO DEL REPORT DENOMINATO "PROGETTO PER FORNITORE E PER ORDINE"**

Rev.00

Pag. 4 di 10

# <span id="page-3-0"></span>**1. PREMESSA**

L"Azienda Ospedaliero-Universitaria Pisana, tramite i propri professionisti, risulta destinataria di contributi erogati da enti pubblici e/o privati con finalità di ricerca applicata o comunque per il conseguimento di obiettivi specifici correlati alla ricerca a carattere clinico.

L"utilizzo di tali contributi, le cui modalità di gestione sono regolate dalla PA 202 che definisce anche le competenze dei vari soggetti coinvolti, deve essere costantemente monitorato al fine di:

- correlare le spese impegnate e/o sostenute al contributo che deve fornire la necessaria copertura economica;
- predisporre le rendicontazioni economiche periodiche e finali richieste dall"ente finanziatore, secondo le differenti tempistiche e modalità stabilite dallo stesso;
- calcolare la quota di contributi finalizzati utilizzata ogni anno, al fine di permettere alla UO GEF di effettuare le corrette scritture contabili in sede di chiusura del bilancio di esercizio.

A tal fine, non essendo ad oggi presente in azienda un software dedicato alla contabilità di progetto in grado di fornire tali informazioni (e in assenza di una scheda progetto esaustiva per questa finalità all"interno del sistema contabile aziendale), su richiesta della UO MKPSCA – PO Progetti di ricerca, la UO CDG ha sviluppato un report che permette di estrapolare tutti i dati relativi agli acquisti che trovano la loro copertura economica in un particolare contributo.

Tale report è stato denominato "PROGETTO PER FORNITORE E PER ORDINE".

## <span id="page-3-1"></span>**2. SCOPO ED OBIETTIVI**

La presente procedura ha lo scopo di fornire a tutti gli operatori aziendali interessati le modalità di funzionamento del report, sviluppato dalla UO CDG, attraverso il quale si ottengono informazioni aggiornate sugli acquisti effettuati con la copertura economica di un particolare contributo finalizzato assegnato alla AOUP.

L"obiettivo specifico della presente procedura è quello di illustrare adeguatamente le fasi del processo di estrapolazione dei dati tramite il report indicato in premessa.

L"emissione della presente procedura vuole costituire anche un rafforzamento del sistema dei controlli interni su una delle attività di rilevanza amministrativo – contabile contemplate nel Documento Organizzativo Aziendale / D.O.A. 10 "*Piano attuativo di certificabilità /P.A.C.: responsabilità, controlli e relativi riferimenti normativo –procedurali interni'*; in particolare garantire l"aderenza del processo di gestione agli obiettivi di conformità previsti dal *P.A.C.* per il *Ciclo Attivo.*

# <span id="page-3-2"></span>**3. CAMPO DI APPLICAZIONE**

Premesso che l"attendibilità dei dati estrapolati mediante la presente procedura è subordinata al corretto inserimento all"origine delle informazioni/importi da parte delle strutture responsabili di spesa, la presente procedura può essere utilizzata dai responsabili di contributi/progetti, dai referenti amministrativi e da tutte le strutture aziendali di supporto amministrativo e scientifico, ogniqualvolta vi sia la necessità di verificare l"ammontare e la tipologia degli acquisti effettuati con la copertura economica di un contributo finalizzato assegnato alla AOUP.

**Az. Osp. – Univ. Pisana**

### **MODALITA" DI UTILIZZO DEL REPORT DENOMINATO "PROGETTO PER FORNITORE E PER ORDINE"**

**PO01/PA202**

Rev.00

Pag. 5 di 10

A tal fine si definisce:

- 1) ente erogatore: il soggetto o l"ente che eroga il contributo;
- 2) responsabile del contributo: il destinatario del contributo, individuato dallo stesso soggetto erogatore e meglio definito nella PA 202 come colui che si assume la responsabilità del corretto utilizzo del contributo, nel rispetto delle finalità concordate con l"ente erogatore, delle procedure aziendali e della normativa vigente;
- 3) referente amministrativo: l"assegnatario dell"incarico di funzione di tipo organizzativo, a dimensione dipartimentale IFOA (ex RAD), nel caso in cui il Responsabile del contributo sia inserito in una UO afferente ad un DAI. Negli altri casi è il soggetto eventualmente incaricato dallo stesso Responsabile;
- 4) strutture aziendali di supporto: la struttura UO MKPSCA PO Progetti di ricerca, in qualità di fruitore dei risultati della query e le strutture amministrative individuate nel DOA 01, quali gestori della spesa, coinvolte nella realizzazione dell"attività progettuale e più in generale nell"utilizzo del contributo, per quanto di loro competenza nel rispetto delle procedure aziendali e della normativa di legge vigente.

# <span id="page-4-0"></span>**4. RESPONSABILITÀ**

I dati estrapolati tramite il report "PROGETTO PER FORNITORE E PER ORDINE" sono relativi agli acquisti effettuati con la copertura economica di un particolare contributo. La completezza e la correttezza di tale report può essere confermata solo dal responsabile del contributo/progetto che, come previsto dalla PA 202, si assume la responsabilità complessiva delle attività progettuali ed è colui che richiede le risorse necessarie per la realizzazione del progetto/contributo e può verificarne l"inserimento nelle rendicontazioni periodiche e finali da inviare all"ente erogatore, predisposte con il supporto della UO MKPSCA – PO Progetti di ricerca nel ruolo di utilizzatore del report.

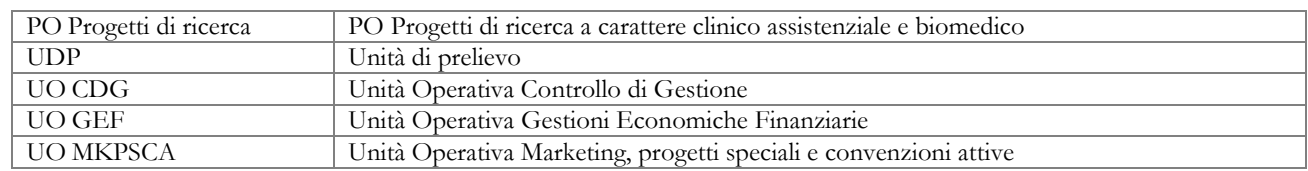

## <span id="page-4-1"></span>**5. DEFINIZIONI E ABBREVIAZIONI UTILIZZATE**

# <span id="page-4-2"></span>**6. MODALITÀ OPERATIVE**

In questa sezione si esplicitano i passaggi operativi utili alla estrapolazione dei dati contenuti nel report denominato "PROGETTO PER FORNITORE E PER ORDINE", implementato dalla UO CDG su richiesta della UO MKPSCA – PO Progetti di Ricerca.

L"utilizzo di tale report presuppone la creazione di una UDP per ogni contributo finalizzato assegnato ad AOUP. Il percorso di creazione ed attivazione della UDP viene seguito dalla UO GEF su richiesta della UO MKPSCA – PO Progetti di ricerca.

L"UDP così creata viene riportata, insieme agli altri codici aziendali (CAP - Codice Aziendale Progetto e CDC - Centro di Costo), nella delibera aziendale di presa d"atto della relativa convenzione o nella delibera di recepimento del contributo, predisposta a cura della UO Affari Generali secondo quanto indicato nella PA 202.

**Az. Osp. – Univ. Pisana**

## **MODALITA" DI UTILIZZO DEL REPORT DENOMINATO "PROGETTO PER FORNITORE E PER ORDINE"**

Rev.00

Pag. 6 di 10

Il report quindi analizza i vari documenti di magazzino, andando a considerare le imputazioni di acquisto o reso sulla UDP di progetto. Se tale processo organizzativo ed operativo di estrazione dei dati dai database aziendali dovesse variare, è necessario darne tempestiva informazione alla UO CDG, affinché possa intervenire su tale report, affinché possa verificarne e confermarne la funzionalità o eventualmente procedere ad una integrazione e/o adattamento per recepire il nuovo modello organizzativo scelto.

# PROCEDURA OPERATIVA ESTRAPOLAZIONE DATI ATTRAVERSO IL REPORT DI BUSINESS OBJECT

È necessario disporre di un collegamento internet tramite uno dei più comuni browser in uso (google chrome, mozilla firefox). Successivamente è necessario accedere al seguente link:

<http://10.47.33.57:8080/BOE/BI>

utilizzando le seguenti credenziali (le stesse per tutti gli utilizzatori)

utente: \*\*\*\*\*\*\*

pswd: \*\*\*\*\*\*\*\*\*\*

come rappresentato nella Fig. n. 1

# Fig. 1

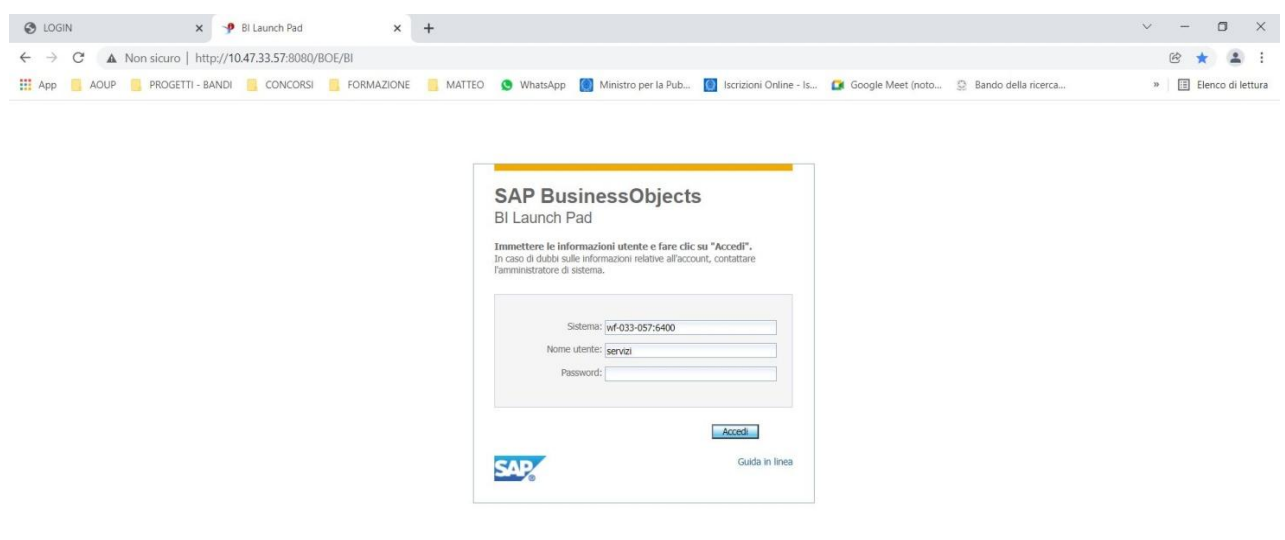

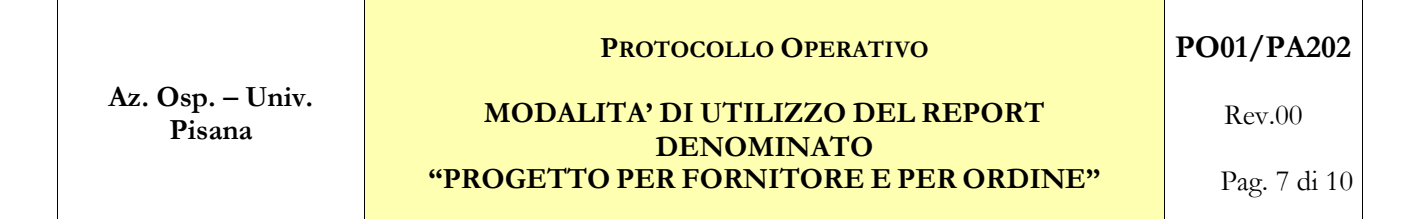

Una volta effettuato l"accesso si apre la seguente schermata (Fig. 2)

# Fig.2

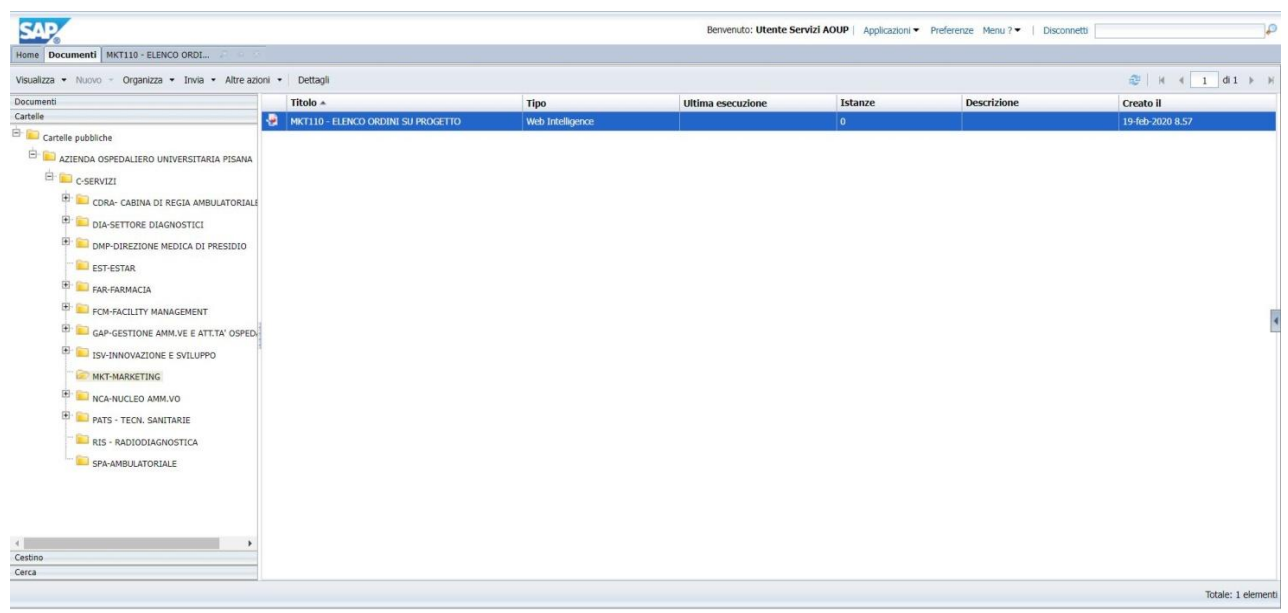

In alto a sinistra nella Parte DOCUMENTI – Cartelle è necessario selezionare la cartella MKT – MARKETING e aprire il relativo report come evidenziato nella Fig. 3.

Fig.3

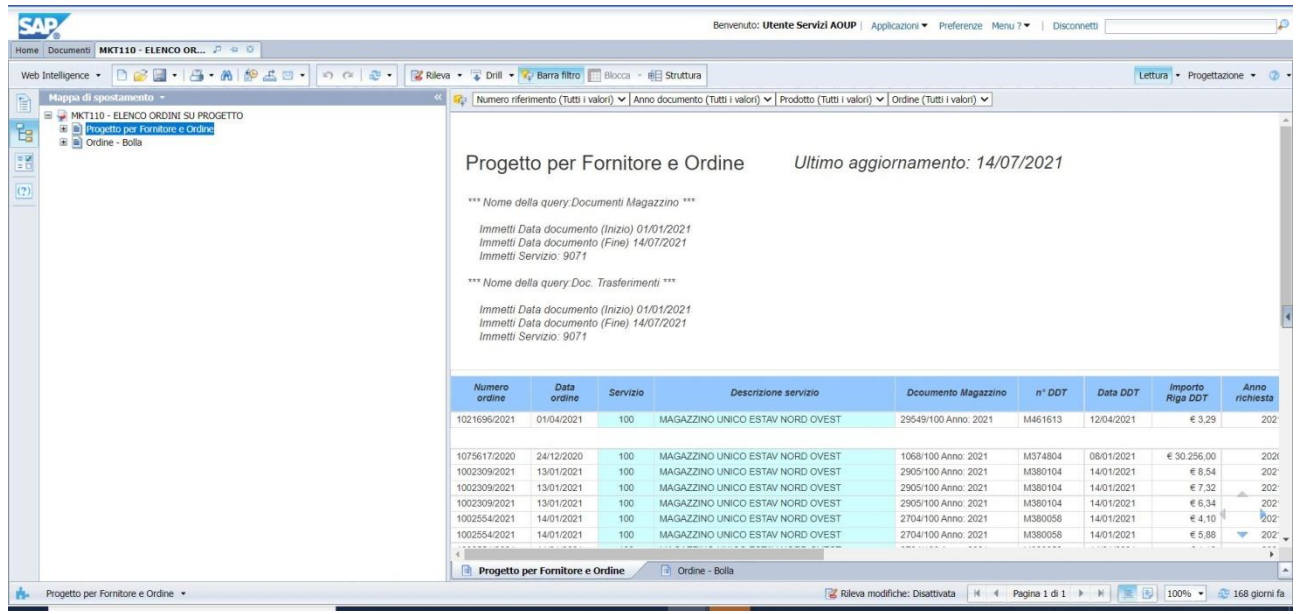

**Az. Osp. – Univ. Pisana**

### **PROTOCOLLO OPERATIVO**

**MODALITA" DI UTILIZZO DEL REPORT DENOMINATO "PROGETTO PER FORNITORE E PER ORDINE"** **PO01/PA202**

Rev.00

Pag. 8 di 10

La cartella MKT100 – ELENCO FATTURE PROGETTO contiene due sottocartelle MKT100 – Progetto per Ordine e Fornitore e Ordine Bolla (Fig.4).

Fig.4

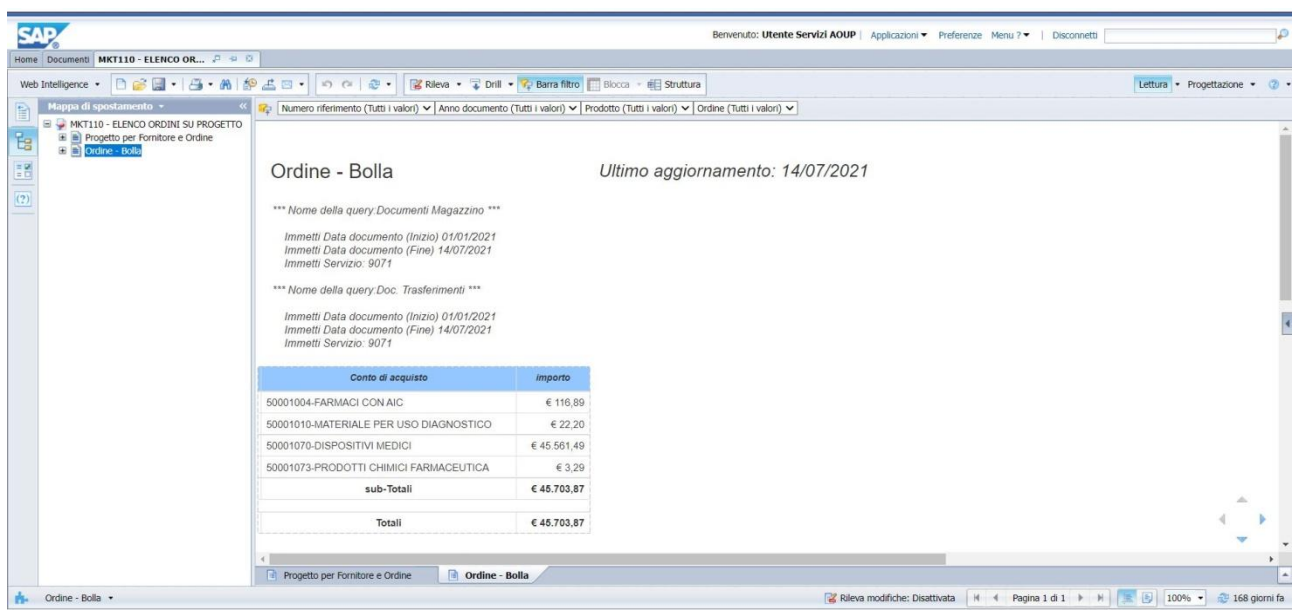

E" necessario con il doppio click aprire il primo report PROGETTO PER FORNITORE ORDINE e impostare i parametri sul report specifico.

Si deve procedere nel seguente modo (Fig. 5):

- cliccare sul pulsante di aggiornamento (Punto 1)

- inserire il range di date in base al periodo che si vuole estrapolare (sia il campo data fattura INIZIO che data fatture FINE)

- nella riga servizio (punto 2 e punto 3) inserire l"UDP desiderato e poi premere il tasto ok (punto 4).

Il report si aggiorna estrapolando i dati relativi agli acquisti collegati all"UDP inserita, nel range di date indicato.

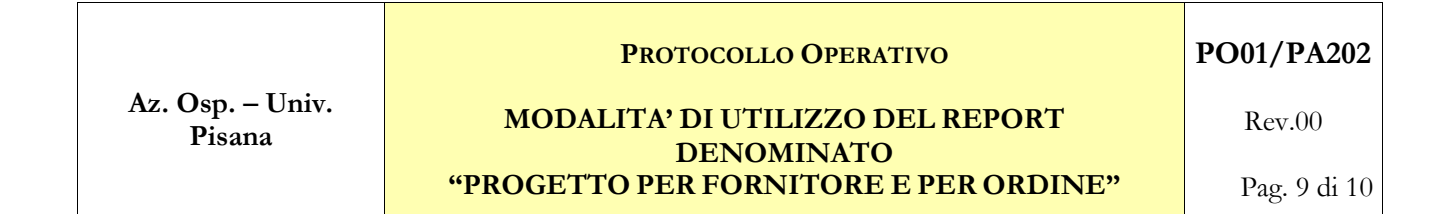

Fig.5

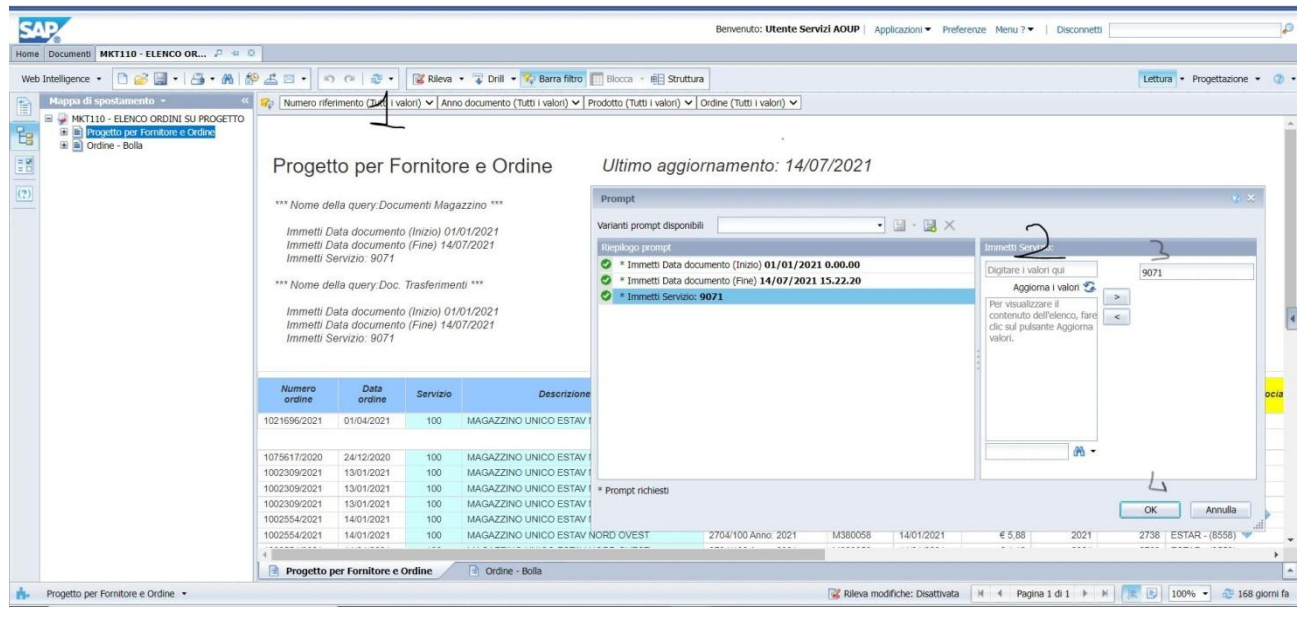

A questo punto il sistema propone la seguente schermata (Fig.6) con l"indicazione in alto a sinistra della denominazione del file "Progetto per Fornitore e Ordine":

### Fig.6

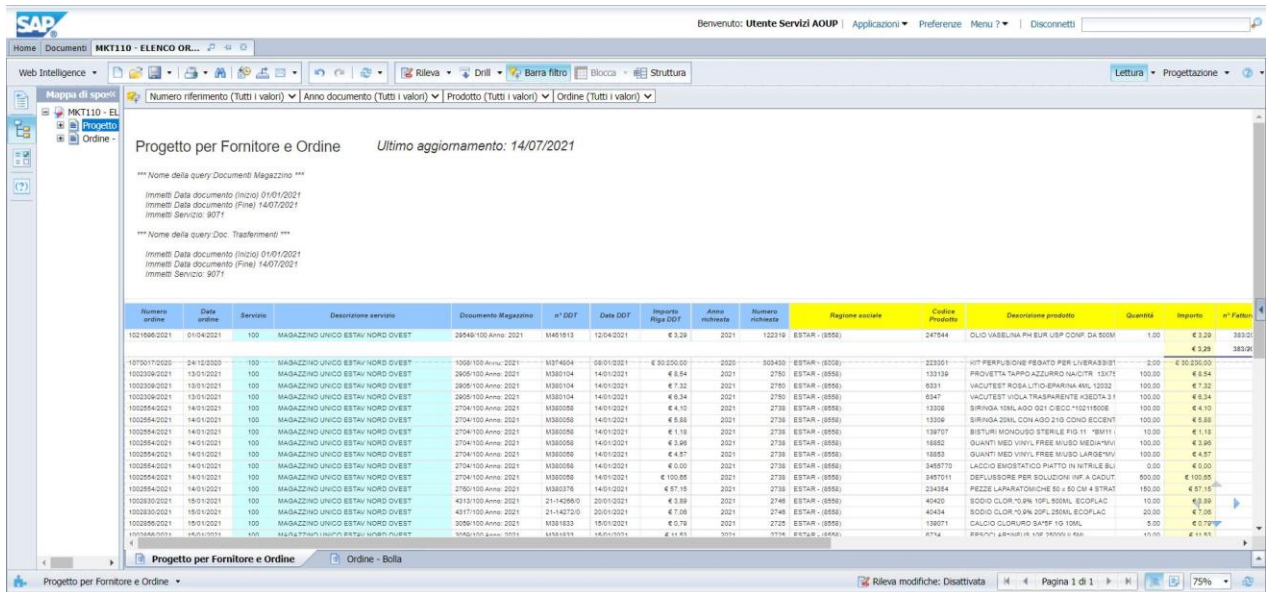

Nel caso in cui si voglia estrapolare il risultato prodotto dal report in un formato specifico (per esempio pdf, excel, testo) è necessario (Fig.7):

- premere il simbolo in alto a sinistra (punto 1)

- selezionare il formato richiesto (punto 2)

- premere il tasto ok (punto 3).

A questo punto i files (o il file) selezionati nell"apposito menù "SELEZIONA" vengono scaricati e possono essere salvati sul proprio PC.

**Az. Osp. – Univ. Pisana**

### **PROTOCOLLO OPERATIVO**

### **MODALITA" DI UTILIZZO DEL REPORT DENOMINATO "PROGETTO PER FORNITORE E PER ORDINE"**

Rev.00

Pag. 10 di 10

Fig.7

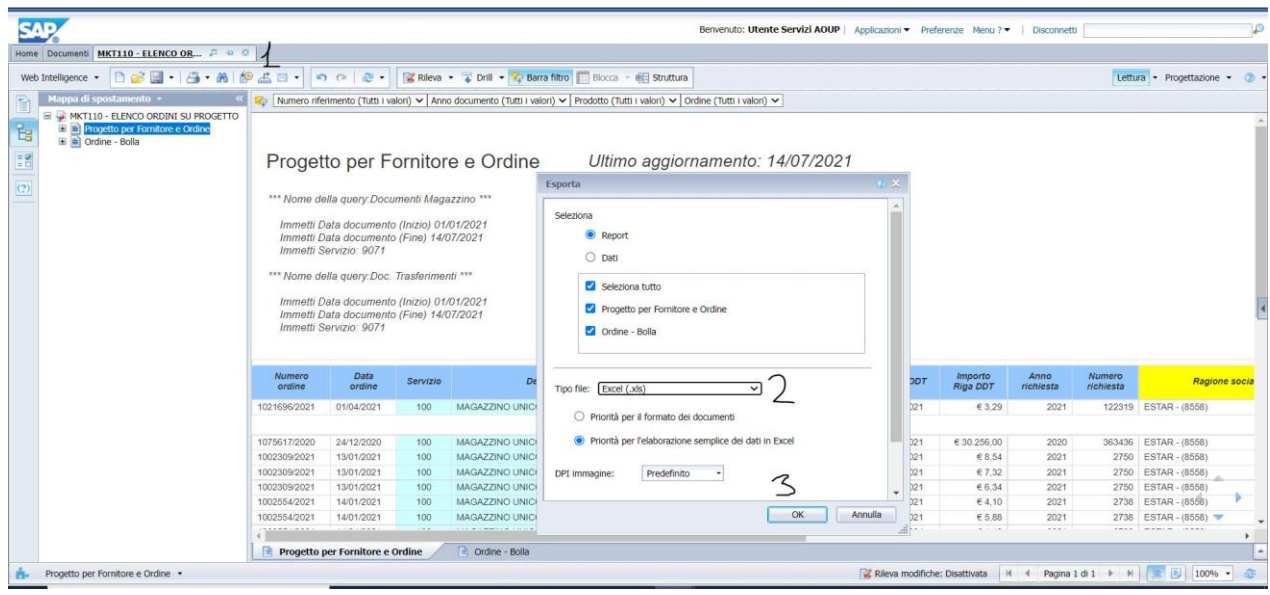

# <span id="page-9-0"></span>**7. QUADRO SINOTTICO DEI CONTROLLI**

Le attività di controllo previste dalla presente Procedura sono riportate in sintesi nella seguente tabella.

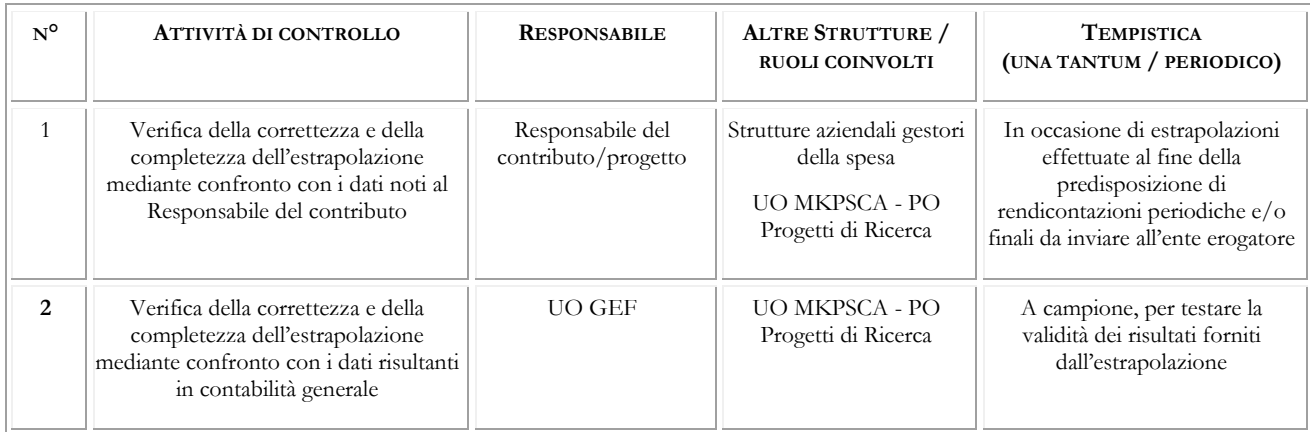

# <span id="page-9-1"></span>**8. MODALITÀ DI AGGIORNAMENTO E SUA PERIODICITÀ**

L"aggiornamento della presente procedura è consequenziale al mutamento delle norme nazionali o mutamenti di indirizzo nelle strategie, nelle politiche complessive e nelle esigenze organizzative aziendali. Si precisa che, ad ogni modo, la revisione va effettuata almeno ogni 3 anni.

# <span id="page-9-2"></span>**9. RIFERIMENTI NORMATIVI**

- 1. DOA01 "Individuazione responsabili voci di spesa"
- 2. PA202 "Modalità di gestione dei contributi finalizzati"